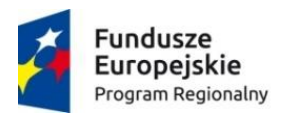

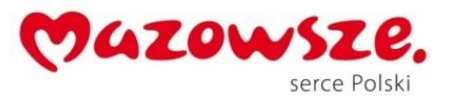

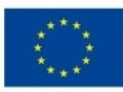

"W gminie Ojrzeń patrzymy w przyszłość" – projekt edukacyjny dla szkół" *Projekt współfinansowany ze środków Unii Europejskiej w ramach Europejskiego Funduszu Społecznego*

# SCENARIUSZ ZAJĘĆ ROZWIJAJĄCYCH Z INFORMATYKI GRUPA IV

# Nauczyciel prowadzący: *ANNA ŚLUBOWSKA*

Temat: Definiowanie procedur w środowisku "Logomocja"

#### Cele ogólne:

- Rozwijanie umiejętności tworzenia prostych procedur.
- Kształtowanie umiejętności definiowania i wywoływania procedur w środowisku logomocji.

## Cele szczegółowe:

Uczeń:

- zna podstawowe wiadomości związane z językiem i środowiskiem programu Logomocja ,
- potrafi opisać budowę okna programu,
- zna pojęcie procedury i podstawowe polecenia pierwotne,
- potrafi zastosować poznane polecenia pierwotne do rozwiązania określonego problemu,
- potrafi zaplanować i napisać proste procedury graficzne,
- potrafi zmodyfikować wcześniej stworzoną procedurę.

#### Metody:

- pogadanka z pokazem,
- ćwiczenia,
- praca przy komputerze,

#### Środki dydaktyczne:

- komputer,
- program Logomocja,
- tablica z projektorem,

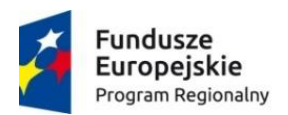

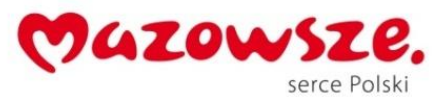

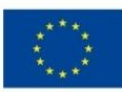

"W gminie Ojrzeń patrzymy w przyszłość" – projekt edukacyjny dla szkół" *Projekt współfinansowany ze środków Unii Europejskiej w ramach Europejskiego Funduszu Społecznego*

## Przebieg zajęć:

- 1. Zapoznanie z tematem i celami zajęć.
- 2. Rozmowa z nauczycielem o realizacji zadania.
- 3. Uruchomienie programu Logomocja.
- 4. Przypomnienie budowy środowiska pracy Logomocji:
	- pasek menu (zawiera polecenia służące ustawiana wszystkich opcji w programie),
	- pasek narzędzi (zawiera ikony z najczęściej wykorzystywanymi opcjami programu),
	- okno główne programu (okno po którym porusza się żółw),
	- okno tekstowe (okno, w którym wprowadza się komendy poruszające żółwiem).
- 5. Omówienie poznanych podstawowych komend.
- 6. Tworzenie przez uczniów rysunków (kwadrat, prostokąt, wielokąt) w trybie dialogu z Logo z wykorzystaniem pierwotnych poleceń (sprawdzenie poprawności wykonanego zadania z kartą pracy)
- 7. Uruchomienie edytora procedur
- 8. Praca uczniów zgodnie z kartą pracy
- 9. Tworzenie procedury rysującej kwadrat, trójkąt, wielokąt.
- 10. Sprawdzenie działania procedury (kilkakrotne jej wywołanie w celu sprawdzenia poprawności rysowania)
- 11. Tworzenie figur wg własnego pomysłu.
- 12. Zapisanie projektu na dysku.

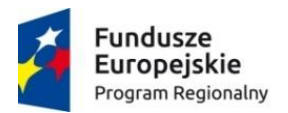

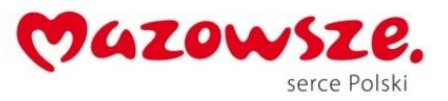

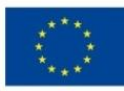

"W gminie Ojrzeń patrzymy w przyszłość" – projekt edukacyjny dla szkół" *Projekt współfinansowany ze środków Unii Europejskiej w ramach Europejskiego Funduszu Społecznego*

# Karta pracy ucznia

Wykonaj następujące polecenia:

1. Narysuj kwadrat o określonym boku. W tym celu wpisz następujące komendy:

## np 100 pw 90 np 100 pw 90 np 100 pw 90 np 100 pw 90

Tak powinien wyglądać efekt twojej pracy:

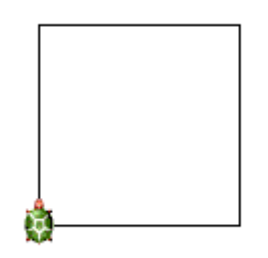

2. Narysuj trójkąt. W tym celu wpisz następujące komendy:

# pw 30 np 100 pw 120 np 100 pw 120 np 100 pw 90

Tak powinien wyglądać efekt twojej pracy:

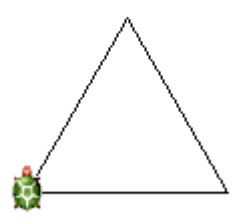

3. Zdefiniuj procedurę rysującą kwadrat o boku 100 punktów. W tym celu wykonaj następujące czynności:

```
oto kwadrat
powtórz 4 [np 100 pw 90]
już
```
Wywołaj procedurę poprzez wpisanie

#### Kwadrat

4. Zdefiniuj procedurę trójkąta.

```
oto trójkąt
```

```
powtórz 3 [ np. 100 pw 120]
```
już

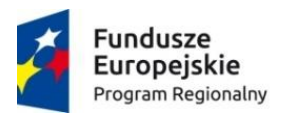

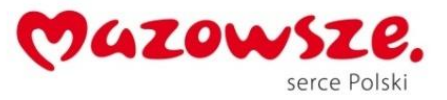

Unia Europejska Europejski Fundusz Społeczny

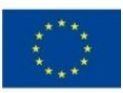

"W gminie Ojrzeń patrzymy w przyszłość" – projekt edukacyjny dla szkół" *Projekt współfinansowany ze środków Unii Europejskiej w ramach Europejskiego Funduszu Społecznego*

Wywołaj procedurę poprzez wpisanie

## Trójkąt

5. Narysuj wielokąt. W tym celu wpisz następujące komendy:

powtórz 4 [np 50 pw 90 np 50 pw 90 np 50 pw 90 np. 50 lw 90 np 50 lw 90]

Tak powinien wyglądać efekt twojej pracy:

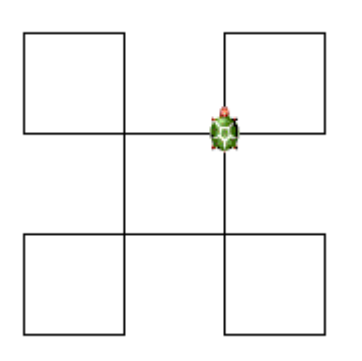